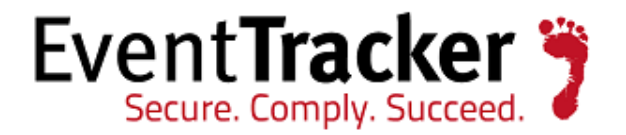

# Monitor Oracle Event Logs using EventTracker

EventTracker 8815 Centre Park Drive Columbia MD 21045

Publication Date: Oct 23, 2013 [www.eventtracker.com](http://www.eventtracker.com/)

#### Abstract

The purpose of this paper is to highlight the major advantages of employing EventTracker to consolidate and manage Oracle 10g and above log data. The paper introduces at a high level the major design concepts that enable EventTracker to process, store and allow users to gain actionable intelligence from the millions of critical events generated by Oracle.

Oracle event data contains a wealth of valuable information for Oracle DBAs and for security controls and compliance. Monitoring and managing Oracle event logs manually is tedious, time consuming and practically impossible for a large setup. This paper explains how effectively and efficiently these jobs can be performed using EventTracker.

The steps mentioned here for setting up of the Oracle audit trail is Operating System independent. Oracle 10g and above internally checks for Operating System type and forwards the syslog event logs accordingly.

#### Scope

The configurations detailed in this guide are consistent with **EventTracker Enterprise** version 7.X and later, and Oracle Database 10g and later.

#### Audience

Oracle Database users, who wish to forward auditing events to EventTracker Manager.

The information contained in this document represents the current view of Prism Microsystems Inc. on the issues discussed as of the date of publication. Because Prism Microsystems must respond to changing market conditions, it should not be interpreted to be a commitment on the part of Prism Microsystems, and Prism Microsystems cannot guarantee the accuracy of any information presented after the date of publication.

This document is for informational purposes only. Prism Microsystems MAKES NO WARRANTIES, EXPRESS OR IMPLIED, AS TO THE INFORMATION IN THIS DOCUMENT. Complying with all applicable copyright laws is the responsibility of the user. Without limiting the rights under copyright, this paper may be freely distributed without permission from Prism, as long as its content is unaltered, nothing is added to the content and credit to Prism is provided.

Prism Microsystems may have patents, patent applications, trademarks, copyrights, or other intellectual property rights covering subject matter in this document. Except as expressly provided in any written license agreement from Prism Microsystems, the furnishing of this document does not give you any license to these patents, trademarks, copyrights, or other intellectual property.

The example companies, organizations, products, people and events depicted herein are fictitious. No association with any real company, organization, product, person or event is intended or should be inferred.

© 2015 Prism Microsystems Corporation. All rights reserved. The names of actual companies and products mentioned herein may be the trademarks of their respective owners.

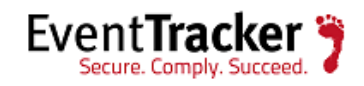

# **Table of Contents**

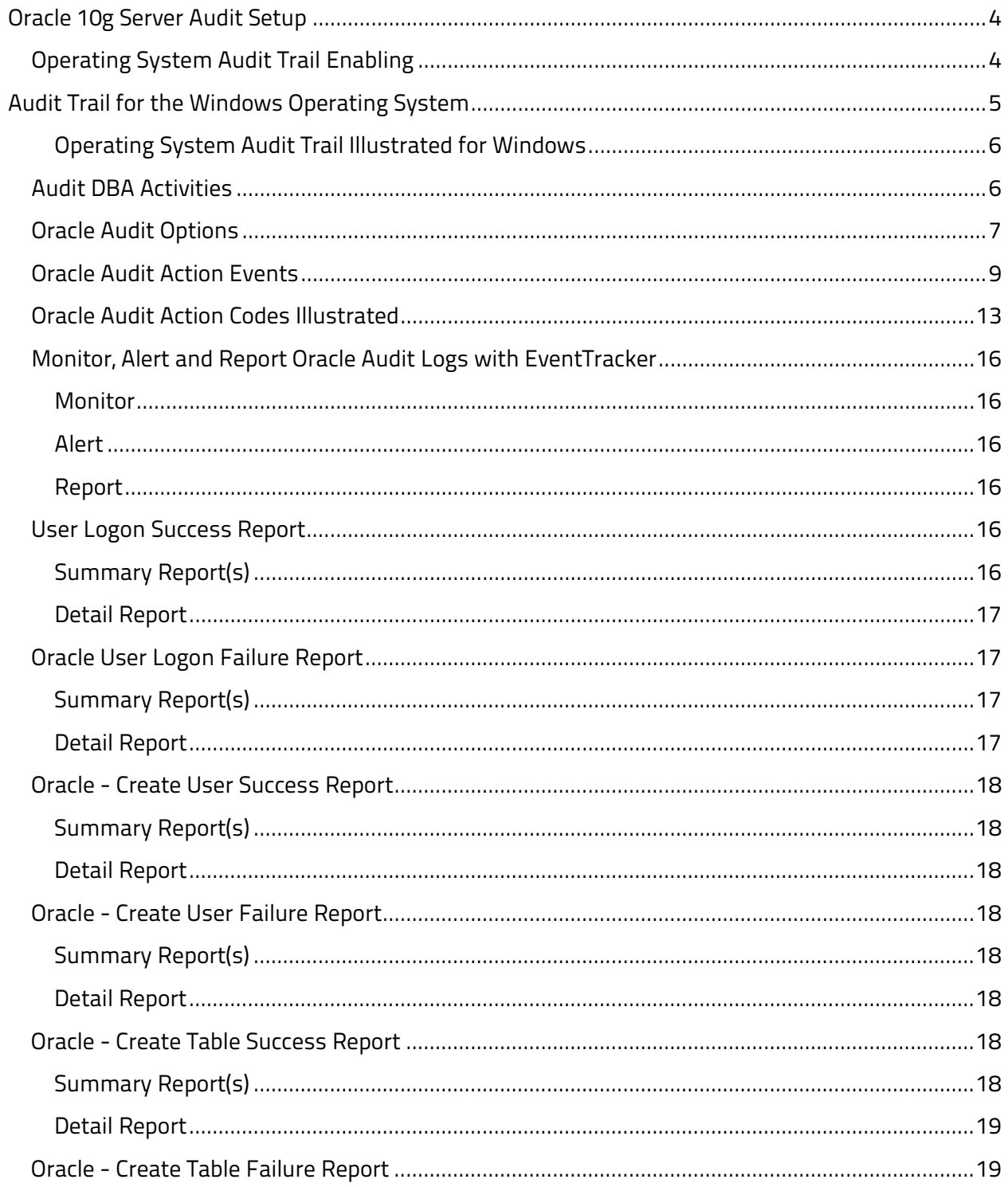

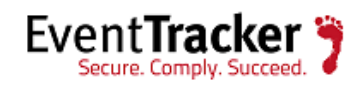

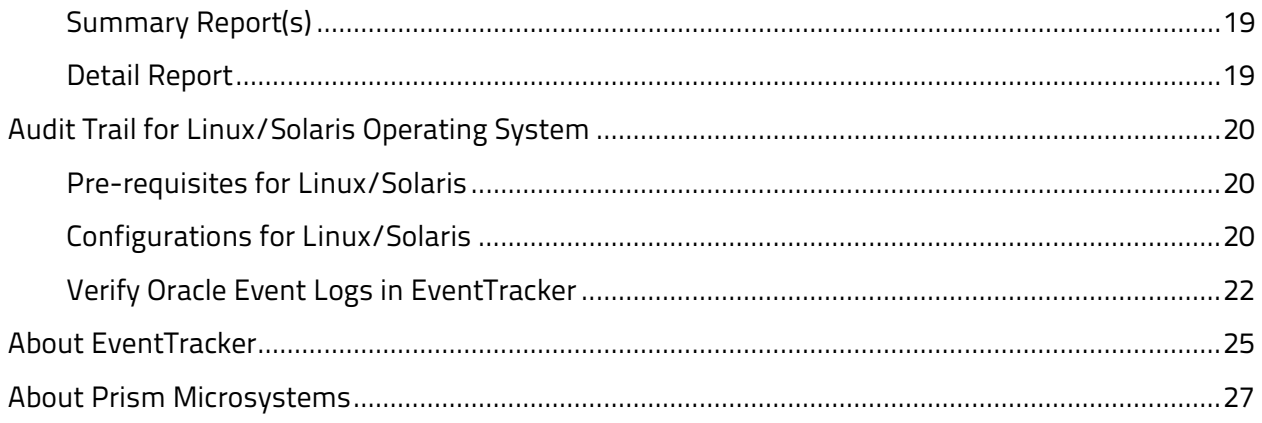

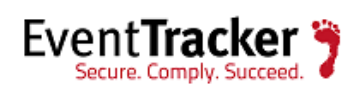

# <span id="page-4-0"></span>Oracle 10g Server Audit Setup

Auditing is a default feature of the Oracle server, and is disabled by default. However, it can be enabled by setting the AUDIT\_TRAIL static parameter which has the following allowed values.

AUDIT\_TRAIL= { none | os | db | db,extended | xml | xml,extended }

The following list provides a description of each setting:

- None or false Auditing is disabled.
- db or true Auditing is enabled, will audit records stored in the database audit trail (SYS.AUD\$)
- db,extended As db, but the SQL\_BIND and SQL\_TEXT columns are so populated.
- xml Auditing is enabled, with all audit records stored as XML format OS files.
- xml,extended As xml, but the SQL\_BIND and SQL\_TEXT columns are also populated.
- os- Auditing is enabled, with all audit records directed to the operating system's audit trail. In case of Windows Operating System the audit logs will be forwarded to windows event viewer, in case of Linux or Unix Operating System the audit logs will be forwarded to syslog.

### <span id="page-4-1"></span>Operating System Audit Trail Enabling

The Operating System used for auditing Oracle event logs are

- Audit Trail for Windows Operating System
- Audit Trail for Linux/Solaris Operating System

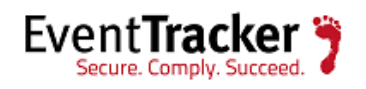

# <span id="page-5-0"></span>Audit Trail for the Windows Operating System

Next enable AUDIT\_TRAIL for the Operating System. In the case of a Windows Operating System, it will forward all the audit events to the Windows event viewer.

If the OS audit trail is not enabled, Oracle will continue to write default actions to the OS audit trail:

- $\div$  instance startup
- instance shutdown
- connections to the database as SYSOPER or SYSDBA

To enable auditing and direct audit records to the os audit trail, do the following:

#### **SQL> ALTER SYSTEM SET audit\_trail=os SCOPE=spfile;**

**System altered. SQL> SHUTDOWN Database closed. Database dismounted. ORACLE instance shutdown. SQL> STARTUP ORACLE instance started. Total System Global Area 289406976 bytes Fixed Size 1248600 bytes Variable Size 71303848 bytes Database Buffers 213909504 bytes Redo Buffers 2945024 bytes Database mounted. Database opened.**

It is compulsory either to restart the Oracle server after changing any audit options or set AUDIT\_TRAIL = OS parameter in the INIT.ORA file located by default under the %ORACLE\_HOME%database path.

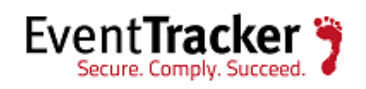

#### <span id="page-6-0"></span>Operating System Audit Trail Illustrated for Windows

- 1. Select the **Start** button, select **Control Panel,** and then select **Administrative Tools**.
- 2. Select **Windows Event Viewer,** select **Application Logs**.
- 3. Go to **View Tools**, and click **Filter** option **Oracle.your\_SID** as your Event Source. This will list all Oracle generated events. Events generated using Create User Statement will look like the example below.

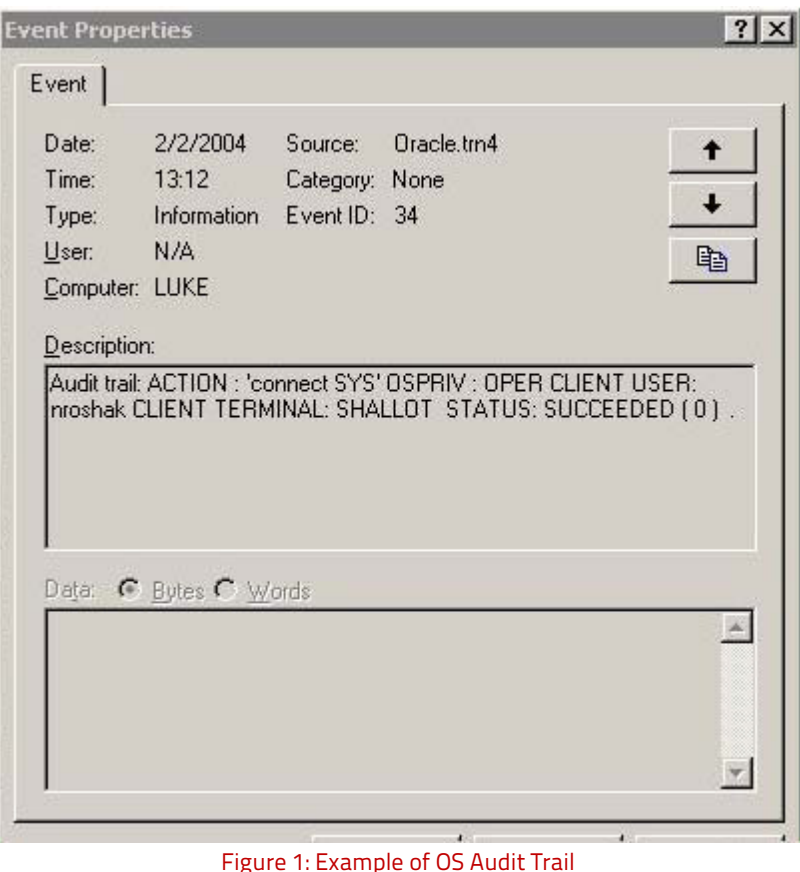

### <span id="page-6-1"></span>Audit DBA Activities

DBAs are normally exempted from fine-grained access to auditing. To turn on audit for DBA activities follow the steps below:

**SQL> ALTER SYSTEM SET audit\_sys\_operations = TRUE SCOPE=SPFILE;**

**System altered.**

**SQL> SHUTDOWN** 

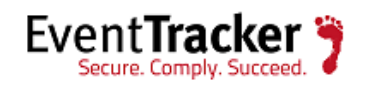

**Database closed.**

**Database dismounted.**

**ORACLE instance shut down.**

**SQL> STARTUP**

**ORACLE instance started.**

**Total System Global Area 289406976 bytes**

**Fixed Size 1248600 bytes**

**Variable Size 71303848 bytes**

**Database Buffers 213909504 bytes**

**Redo Buffers 2945024 bytes**

**Database mounted.**

**Database opened.**

### <span id="page-7-0"></span>Oracle Audit Options

There are two types of Audit options

- ◆ BY SESSION: Using this option only one audit record is inserted for one session regardless of number of times the statement is executed. BY SESSION is the default.
- ◆ BY ACCESS: Using this option one audit record is inserted each time the statement is executed.

There are three levels of audit options

- 1. Statement
	- Audits on the type of SQL statement used, such as any SQL statement on a table (which records each CREATE, TRUNCATE and DROP TABLE statement)
	- Ex. AUDIT SELECT BY SCOTT audits all select statements performed by SCOTT
	- Ex. AUDIT SELECT TABLE, UPDATE TABLE BY SCOTT, MICKEY; audits all the select, update statements by SCOTT and MICKEY.
- 2. Object

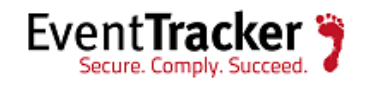

- Audits specific statements on specific objects such as ALTER TABLE on the EMP table
- Ex. AUDIT SELECT ON scott.emp; audits selection statements of all users on scott.emp table.
- Ex. AUDIT SELECT ON scott.emp WHENEVER NOT SUCCESSFUL; audits selection statements of all users on scott.emp table whenever not successful (only failure conditions).
- Ex. AUDIT SELECT ON scott.emp WHENEVER SUCCESSFUL; audits selection statements of all users on scott.emp table whenever successful (only successful conditions)
- \* Ex. AUDIT ALL ON scott.emp; audits all the conditions by the entire user on scott.emp table
- 3. Privilege
	- A. Audits use of a particular system privilege such as CREATE TABLE
	- B. Ex. AUDIT GRANT SEQUENCE; audits any statements of the type:
		- 1) GRANT privilege ON sequence
		- 2) REVOKE privilege ON sequence
	- C. Ex. AUDIT EXECUTE PROCEDURE; audits
		- 1) CALL of any procedure
	- D. Ex. AUDIT SELECT TABLE; audits
		- 1) SELECT FROM table/view/materialized view;
	- E. Ex. AUDIT INDEX audits any statement of the type:
		- 1) CREATE INDEX
		- 2) ALTER INDEX
		- 3) DROP INDEX
	- F. Ex. AUDIT NOT EXISTS audits all SQL statements that fail because an object doesn't exist
	- G. Ex. AUDIT SYSTEM AUDIT audits all AUDIT/NOAUDIT statements
	- H. E.g. AUDIT SESSION audits logon/logoff

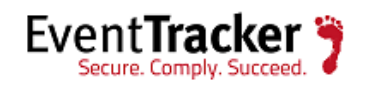

## <span id="page-9-0"></span>Oracle Audit Action Events

Generally all audit events generated by Oracle use unique action numbers in the range of 0 to . Below is the list of action numbers and their respective action names:

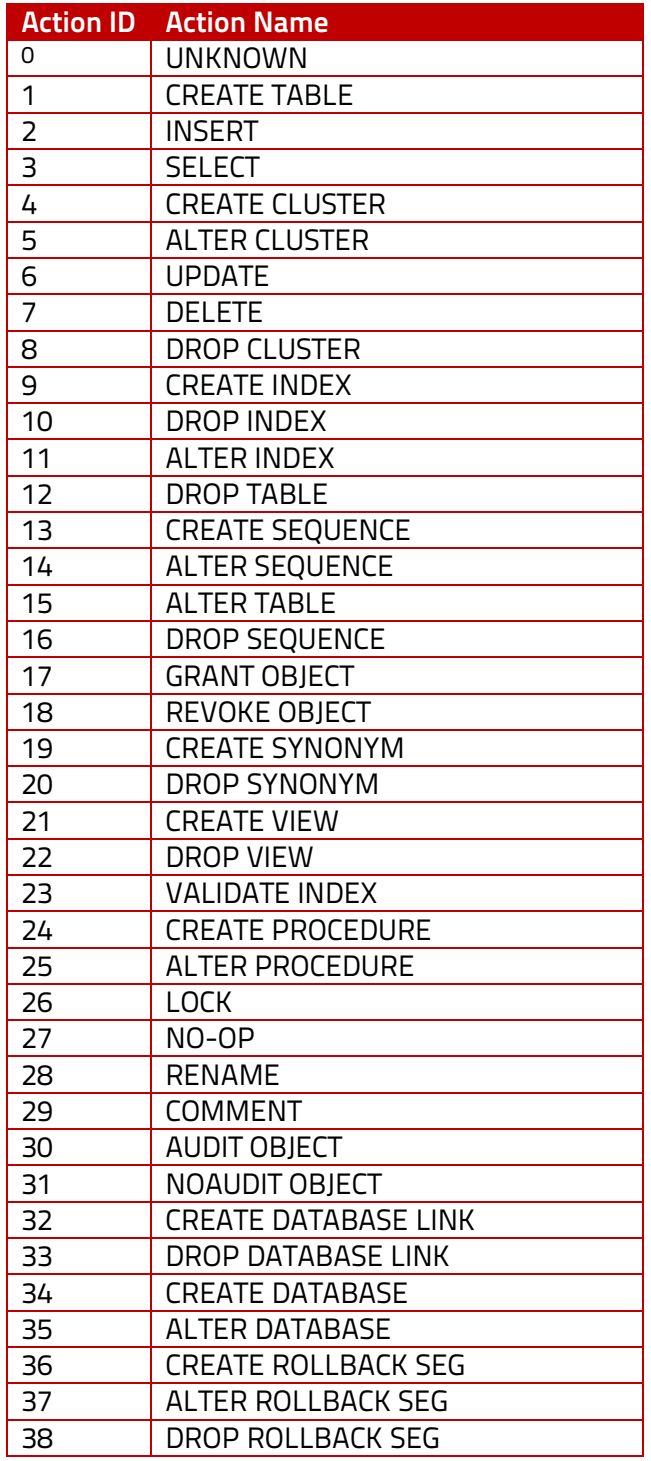

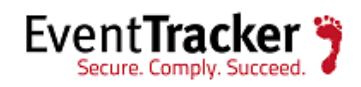

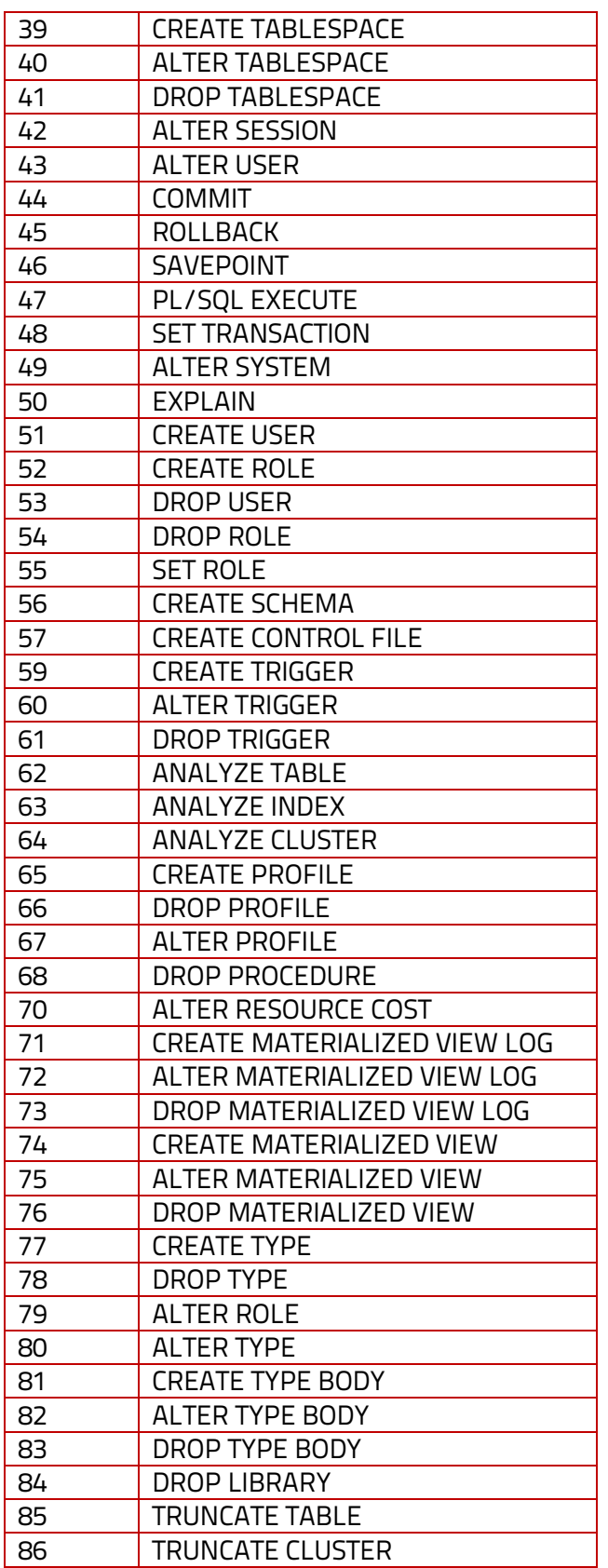

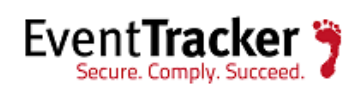

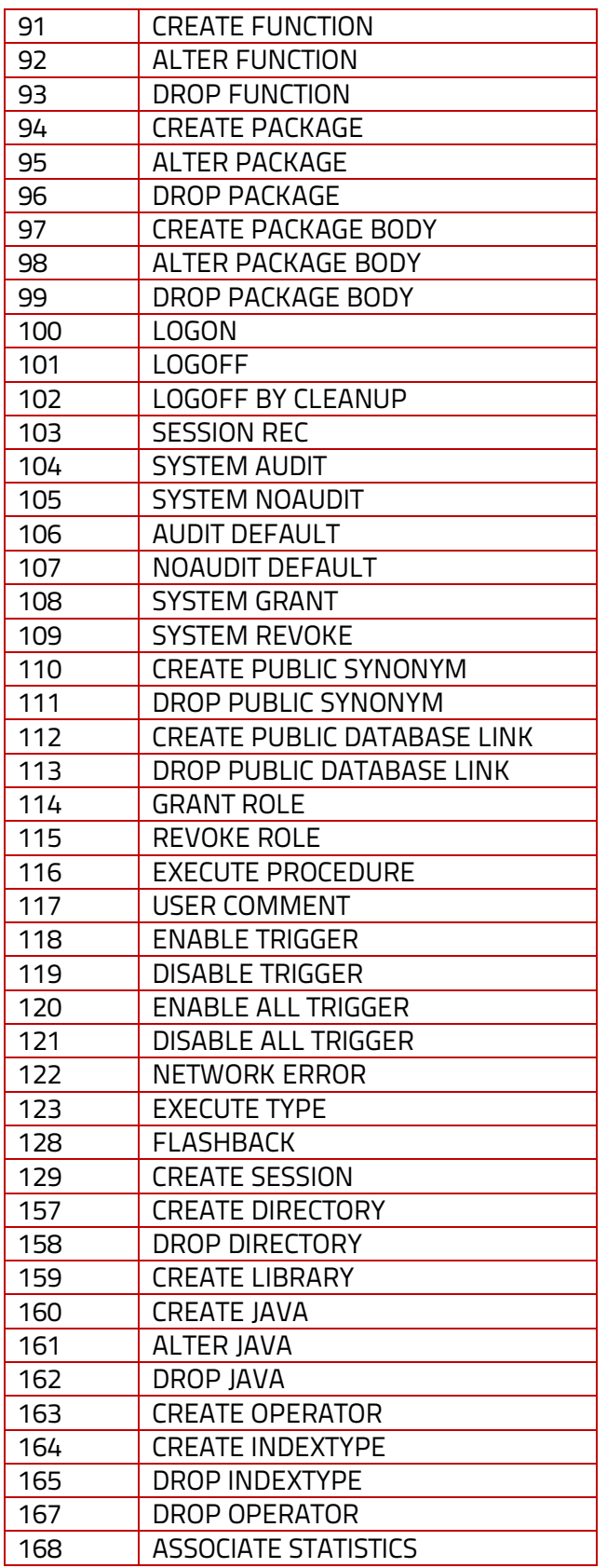

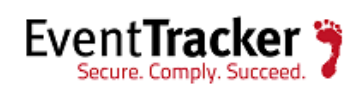

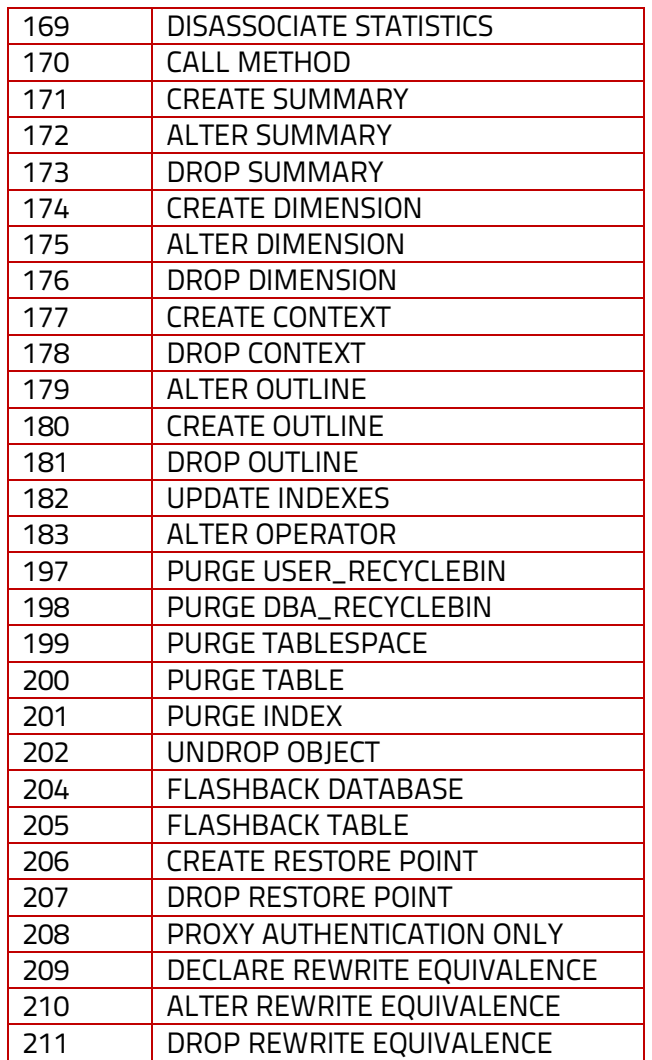

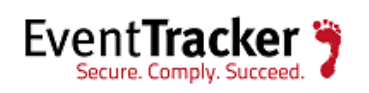

## <span id="page-13-0"></span>Oracle Audit Action Codes Illustrated

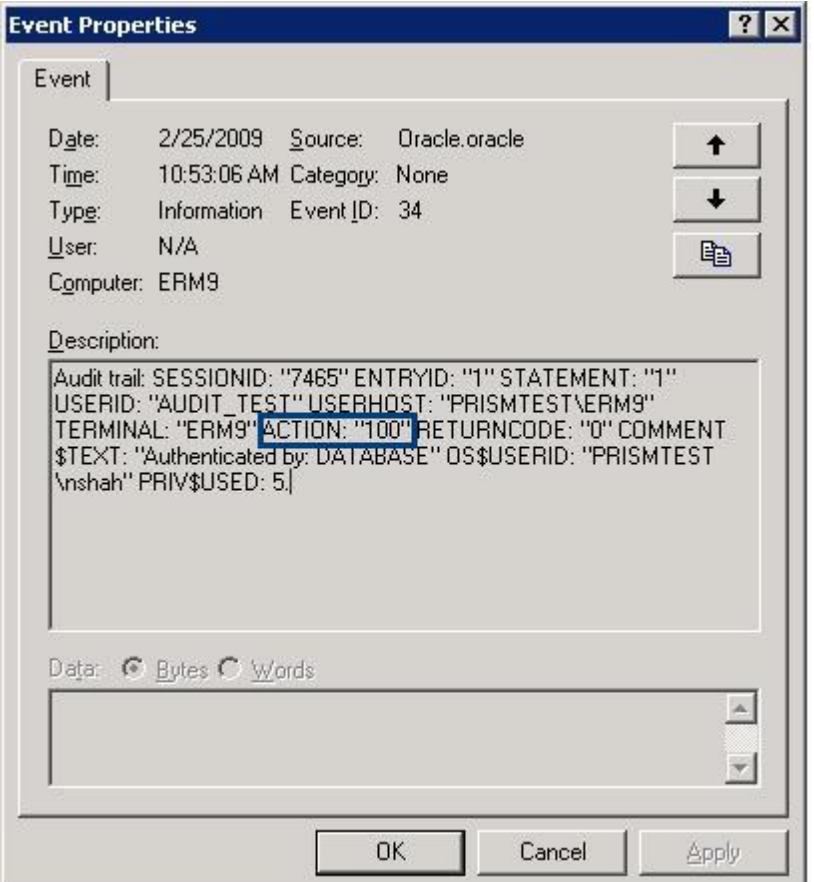

Figure 2: The Action Code for a Logon event is 100

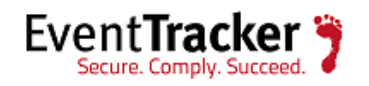

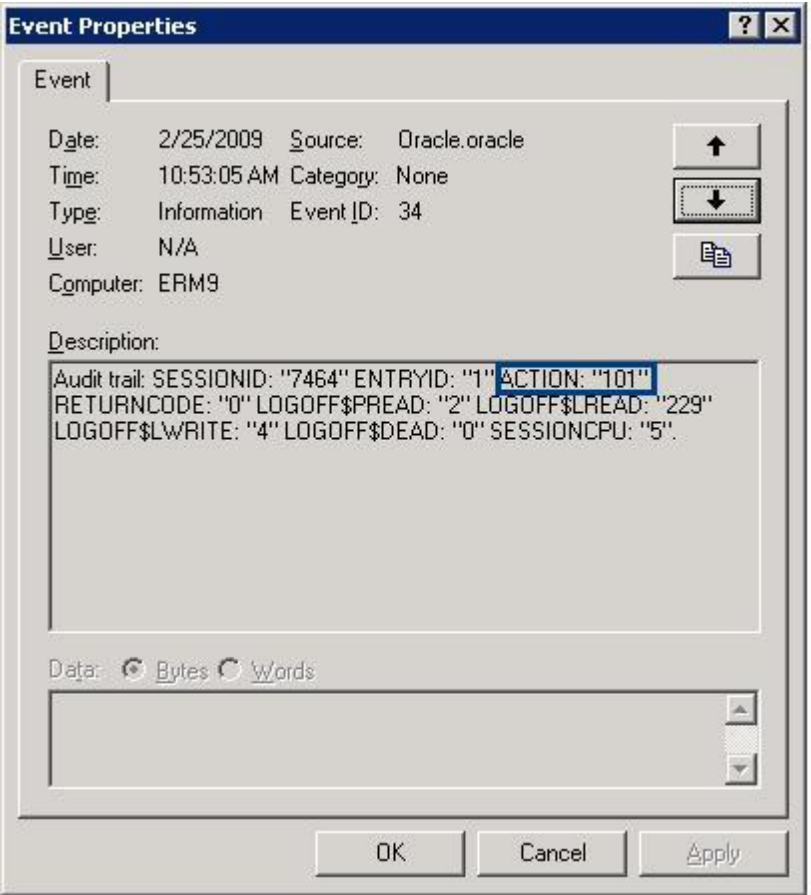

Figure 3: The Action Code for a Logoff event is 101

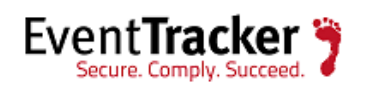

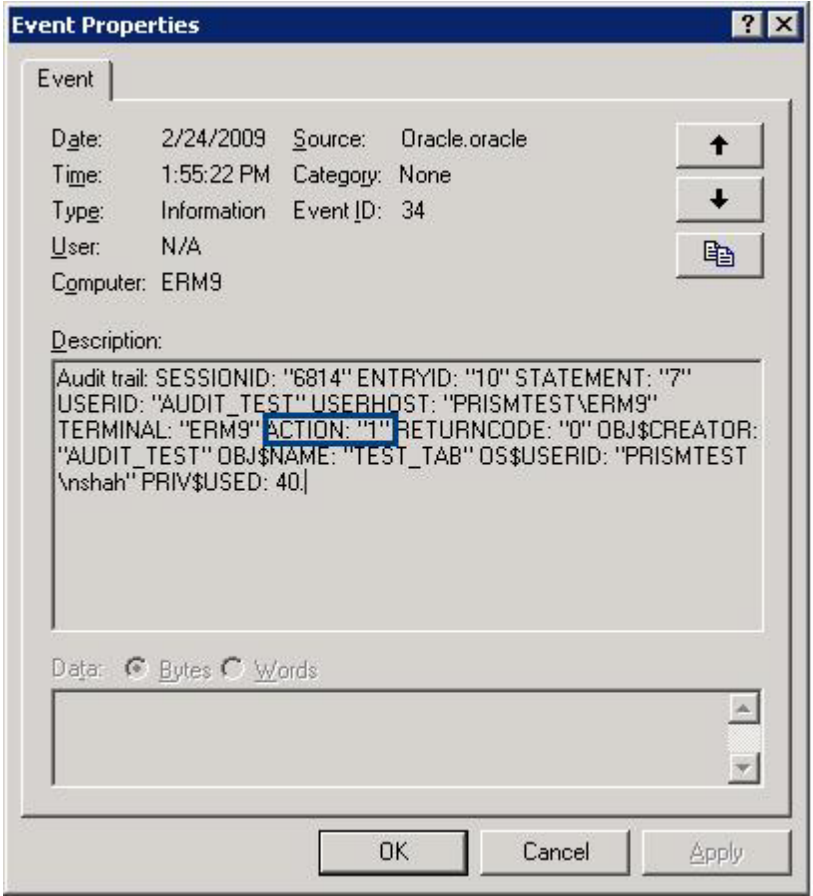

Figure 4: The Action Code for a Create Table event is 1

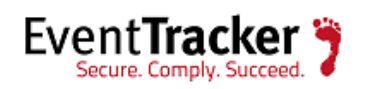

## <span id="page-16-0"></span>Monitor, Alert and Report Oracle Audit Logs with EventTracker

Once Oracle 10g is configured to trail audit logs into the Operating System log, EventTracker provides support for efficiently monitoring, alerting and reporting of Oracle Audit Logs.

#### <span id="page-16-1"></span>Monitor

EventTracker monitors all events generated by an Oracle audit trail. DBA can monitor specific groups of events like logon failure events, table deletion (success and failure) events, User creation (success and failure) events, etc.

#### <span id="page-16-2"></span>Alert

EventTracker can alert DBAs on critical events such as login failures on Database, Deletion of a table, Deletion of User, Creation of User. These alerts can be received via email, or SNMP traps, and as RSS feeds.

#### <span id="page-16-3"></span>Report

EventTracker provides an exclusive reporting tool to generate requirement specific reports. Manual logging makes it difficult to retrieve the list of logon failures or users created between certain time intervals. Below are sample reports created by EventTracker specific to Oracle Audit Trail logs.

### <span id="page-16-4"></span>User Logon Success Report

<span id="page-16-5"></span>Summary Report(s)

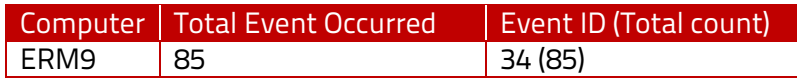

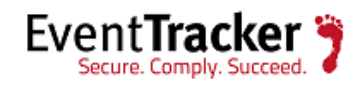

### <span id="page-17-0"></span>Detail Report

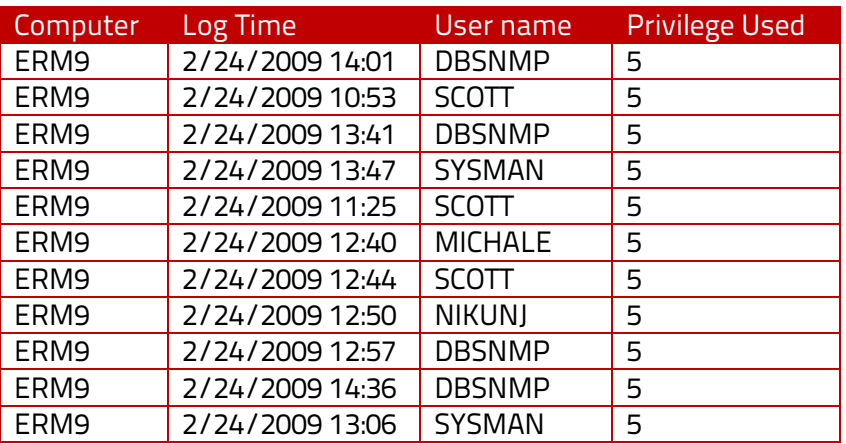

## <span id="page-17-1"></span>Oracle User Logon Failure Report

### <span id="page-17-2"></span>Summary Report(s)

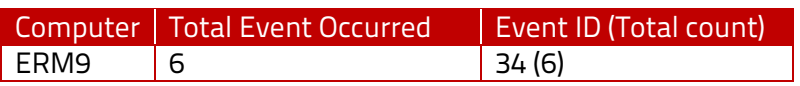

#### <span id="page-17-3"></span>Detail Report

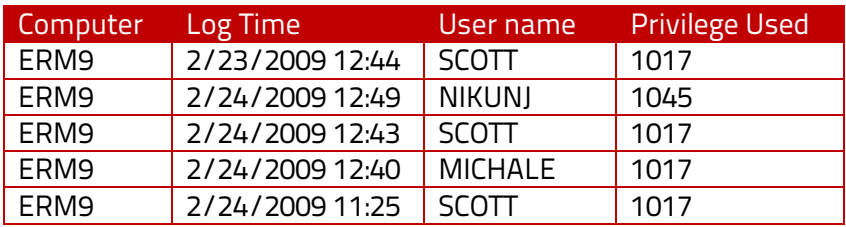

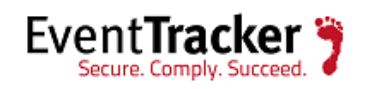

## <span id="page-18-0"></span>Oracle - Create User Success Report

#### <span id="page-18-1"></span>Summary Report(s)

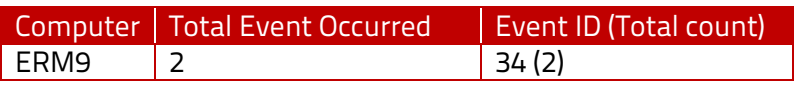

#### <span id="page-18-2"></span>Detail Report

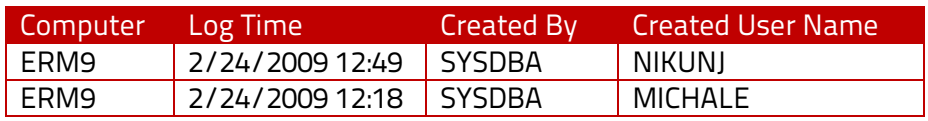

## <span id="page-18-3"></span>Oracle - Create User Failure Report

### <span id="page-18-4"></span>Summary Report(s)

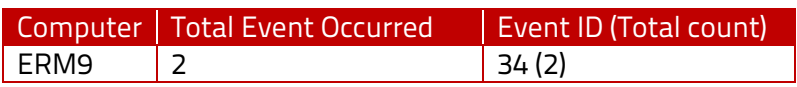

#### <span id="page-18-5"></span>Detail Report

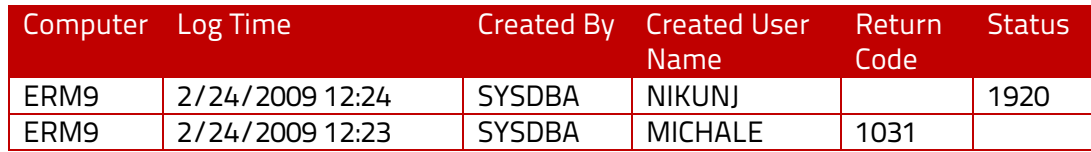

### <span id="page-18-6"></span>Oracle - Create Table Success Report

<span id="page-18-7"></span>Summary Report(s)

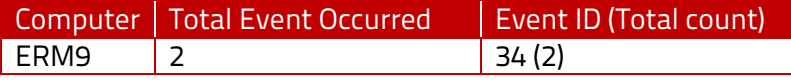

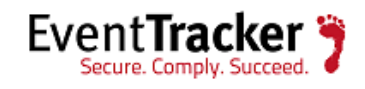

### <span id="page-19-0"></span>Detail Report

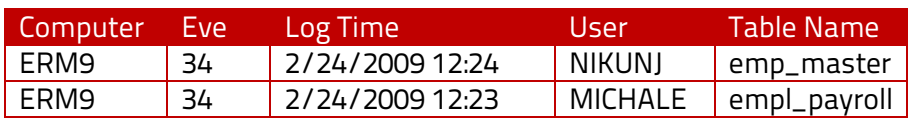

## <span id="page-19-1"></span>Oracle - Create Table Failure Report

### <span id="page-19-2"></span>Summary Report(s)

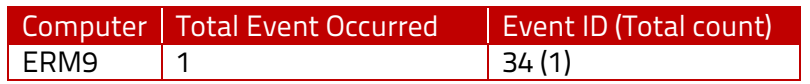

#### <span id="page-19-3"></span>Detail Report

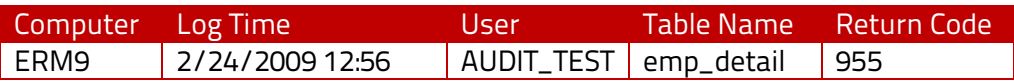

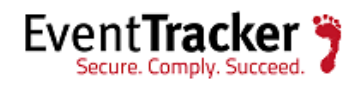

# <span id="page-20-0"></span>Audit Trail for Linux/Solaris Operating System

#### <span id="page-20-1"></span>Pre-requisites for Linux/Solaris

#### **Before you begin**

- EventTracker version 7.X and later must be installed
- Solaris 10/Linux Operating system must be installed
- Oracle Database 10g and above must be installed & configured
- Oracle database connectivity must be there

#### <span id="page-20-2"></span>Configurations for Linux/Solaris

Oracle 10g and above versions support sending the Oracle Audit Logs to SYSLOG. EventTracker for Oracle Audit Trails can receive syslog from Oracle.

- 1. Login to Oracle user terminal. \$ ORACLE\_SID=DB11G(Database name) \$ Export ORACLE\_SID
- 2. Connect to a database instance as sysdba user. \$ sqlplus / as sysdba SQL\*Plus: Release 11.2.0.1.0 Production on Wed Oct 9 23:42:07 2013

Copyright (c) 1982, 2009, Oracle. All rights reserved.

Connected to: Oracle Database 11g Enterprise Edition Release 11.2.0.1.0 - 64bit Production With the Partitioning, OLAP, Data Mining and Real Application Testing options SQL>

- 3. Set audit trail to OS. SQL> ALTER SYSTEM SET audit\_trail=os SCOPE=SPFILE; System altered.
- 4. Enable auditing for system operations. SQL> ALTER SYSTEM SET audit\_sys\_operations = TRUE SCOPE=SPFILE; System altered.

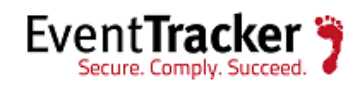

- 5. Set syslog facility and severity. SQL> ALTER SYSTEM SET audit\_syslog\_level='local1.info' SCOPE=SPFILE; System altered.
- 6. Generate **'pfile'** from **'spfile'**.

SQL> create pfile='/export/home/u01/app/oracle/admin/DB11G/pfile/init.ora.9920134550' from spfile; File created. NOTE:

Make sure you mention a location for the pfile else it will overwrite the init.ora.9920134550 file under /export/home/u01/app/oracle/admin/DB11G/pfile

- 7. Verify that pfile is created on the mentioned location.
- 8. After confirmation, shutdown the instance SQL> shutdown immediate Database closed. Database dismounted. ORACLE instance shut down.
- 9. Startup the database. SQL> startup ORACLE instance started.

Total System Global Area 1720328192 bytes Fixed Size 2211728 bytes Variable Size 1040187504 bytes Database Buffers 671088640 bytes Redo Buffers 6840320 bytes Database mounted. Database opened.

- If it's not starting then start using pfile SQL> startup pfile= '/export/home/u01/app/oracle/admin/DB11G/pfile/init.ora.9920134550'
- 10. Generate 'spfile' from 'pfile'.

SQL> create

spfile='/export/home/u01/app/oracle/product/11.2.0.2/db\_1/dbs/spfileDB11G.ora' from pfile='/export/home/u01/app/oracle/admin/DB11G/pfile/init.ora.9920134550';

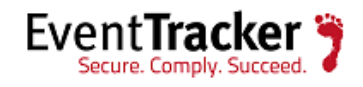

File created.

11. Edit /etc/syslog config file to forward local1.info to EventTracker. In case of syslog, edit the /etc/syslog.conf file and set the following configurations given below.

The first entry is for the local syslog. #Save oracle rdbms audit trail to oracle\_audit.log local1.info /var/log/oracle/oracle\_audit.log

The second entry sends it to a remote server (EventTracker Manager): #Send oracle rdbms audit trail to remote syslog server local1.info @192.168.1.45

- 12. Restart you syslog service. #svcadm restart system/system-log
- 13. Verify in EventTracker, if logs are generated. The details are mentioned below.

#### <span id="page-22-0"></span>Verify Oracle Event Logs in EventTracker

- 1. Logon to EventTracker Enterprise.
- 2. Select the **Search** menu, and then select **Advance Search**. Log Search window displays.

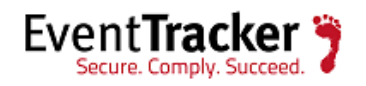

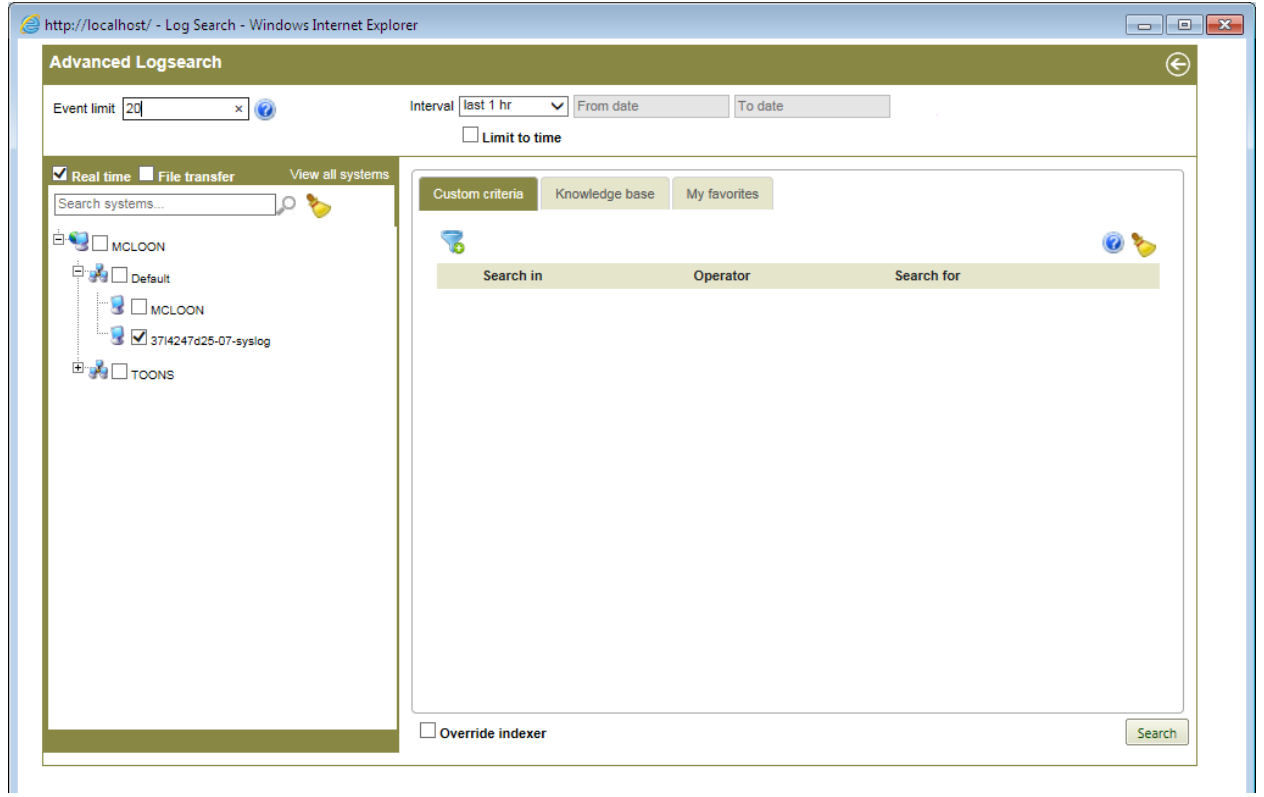

- 3. Select the system in which logs are generated and also the **Interval**.
- 4. Select the **Search** button. The resultant output displays.

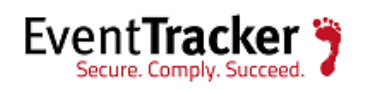

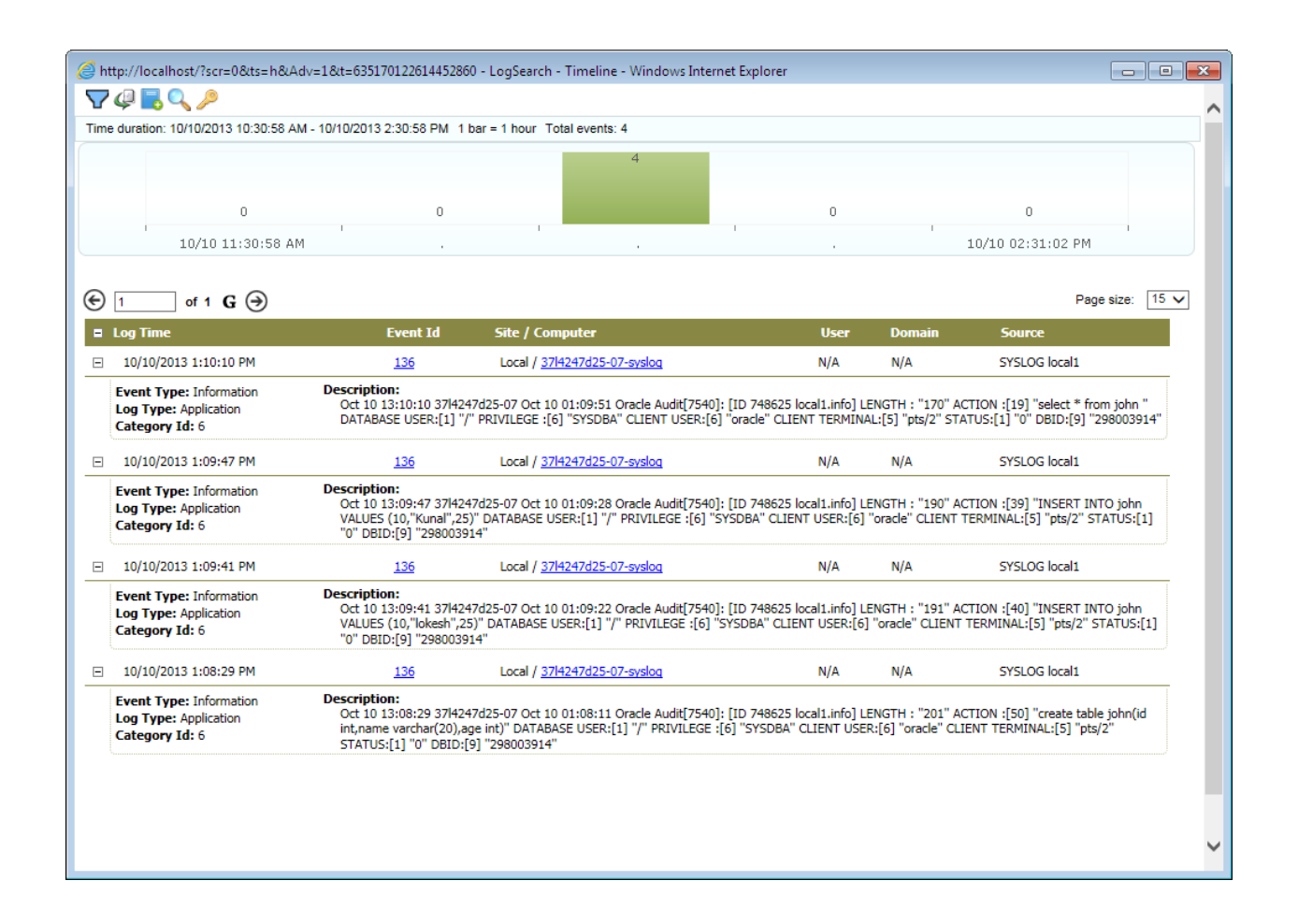

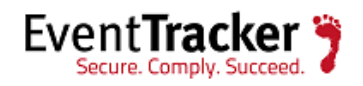

# <span id="page-25-0"></span>About EventTracker

The EventTracker solution is a scalable, enterprise-class Security Information and Event Management (SIEM) solution for Windows systems, Syslog/Syslog NG (UNIX and many networking devices), SNMP V1/2, legacy systems, applications and databases. EventTracker enables "defense in depth", where log data is automatically collected, correlated and analyzed from the perimeter security devices down to the applications and databases.

To prevent security breaches, event log data becomes most useful when interpreted in near real time and in context. Context is vitally important because often the critical indications of impending problems and security violations can only be learned by watching patterns of events across multiple systems. Complex rules can be run on the event stream to detect signs of such a breach. EventTracker also provides real-time alerting capability in the form of an email, page or SNMP message to proactively alert security personnel to an impending security breach.

The original log data is also securely stored in a highly compressed event repository for compliance purposes and later forensic analysis. For compliance, EventTracker provides a powerful reporting interface, scheduled or on-demand report generation, automated compliance workflows that prove to auditors that reports are being reviewed and many other features. With prebuilt auditor grade reports included for most of the compliance standards (FISMA, HIPAA, SOX, GLBA and more); EventTracker represents a compliance solution that is second to none. EventTracker also provides advanced forensic capability where all the stored logs can be quickly searched through a powerful Google-like search interface to perform quick problem determination.

EventTracker lets users completely meet the logging requirements specified in NIST SP 800- 92 Guide To Computer Security Log Management, and additionally provides Host Based Intrusion Detection, Change Monitoring and USB activity tracking on Windows systems, all in an off the shelf, affordable, software solution.

EventTracker provides the following benefits:

• A highly scalable, component-based architecture that consolidates all Windows, SNMP V1/V2, legacy platforms, Syslog received from routers, switches, firewalls, critical UNIX

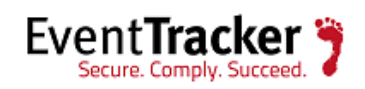

servers (Red Hat Linux, Solaris, AIX etc), Solaris BSM, workstations and various other SYSLOG generating devices.

- Automated archival mechanism that stores activities over an extended period to meet auditing requirements. The complete log is stored in a highly compressed (>90%), secured (Sealed with SHA1 – checksum) archive that is limited only by the amount of available disk storage.
- Real-time monitoring and parsing of all logs to analyze user activities such as logon failures and failed attempts to access restricted information.
- Alerting interface that generates custom alert actions via email, pager, console message, etc.
- Event correlation modules to constantly monitor for malicious hacking activity. In conjunction with alerts, this is used to inform network security officers and security administrators in real time. This helps minimize the impact of breaches.
- Various types of network activity reports, which can be scheduled or generated as required for any investigation or meeting audit compliances
- Host-based Intrusion Detection (HIDS).
- Role-based, secure event and reporting console for data analysis.
- Change Monitoring on Windows machines
- USB Tracking, including restricted use, insert/removal recording, and a complete audit trail of all files copied to the removable device.
- Built-in compliance workflows to allow inspection and annotation of the generated reports.

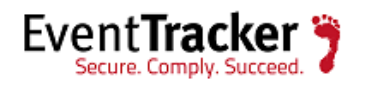

# <span id="page-27-0"></span>About Prism Microsystems

Prism Microsystems, Inc. delivers business-critical solutions to consolidate, correlate and detect changes that could impact the performance, availability and security of your IT infrastructure. With a proven history of innovation and leadership, Prism provides easy-todeploy products and solutions for integrated Security Management, Change Management and Intrusion Detection EventTracker, Prism's market leading enterprise log management solution, enable commercial enterprises, educational institutions and government organizations to increase the security of their environments and reduce risk to their enterprise. Customers span multiple sectors including financial, communications, scientific, healthcare, banking and consulting.

Prism Microsystems was formed in 1999 and is a privately held corporation with corporate headquarters in the Baltimore-Washington high tech corridor. Research and development facilities are located in both Maryland and India. These facilities have been independently appraised in accordance with the Software Engineering Institute's Appraisal Framework and were deemed to meet the goals of SEI Level 3 for CMM. For additional information, please visit [http://www.eventtracker.com/.](http://www.eventtracker.com/)

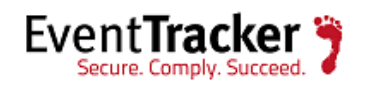

.